# eRA Program Module e-PUG Meeting

Chanath Ratnanather
Cathy Walker

### Agenda

- Review Status Codes
- Revisit Search Page Hitlist Columns
- Concerns:
  - FY Default, Org Layers & Delegation (formerly clusters), PCC filters, Helpdesk Calls, Subprojects
- PGM Training
- Demo Test Version of July 2003 Release
- October 2003 Release Features
- October 2003 Prototype UI
- Winter 2004 Release Features

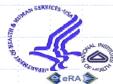

#### **Review Status Codes**

- Active Grants page
  - "Award Prepared Not Funded" on this page
- Non-active post-award grants will have to be searched
- Unscored grants?

# Revisit Search Page Hitlist Columns

#### March/April Release:

 PI Name (Last, First), Grant No., Application Title, SRA Name, PA/RFA#, Primary PCC, Type 5 Receipt Date, ICO Approvals, Details

#### July/August Release:

- "Incl. Grant," Portfolio Name, PI Name (Last, First),
   Grant Number, Application Title, PA/RFA Number, Prim.
   PCC, Council Date, Percentile, Priority Score, Type 5
   Receipt Date, PGM Approval/PO Checklist, Grant
   Snapshot
- Concerns: Type 5 Receipt Date

#### Concerns: FY Default

- An example:
  - Grant appeared last week in the Pending SRG pg.
  - Today, it is Scored and assigned to the 10/2003 council, making it a 2004 grant.
  - The grant should now move to the Pre-Council pg.
  - It does, but does NOT show up in your DEFAULT page, b/c it is a FY 2004 grant. You have to add FY=2004 using the filters available in the July 2003 release, and re-query to see this grant.
- Solution: add FY+1 and FY-1 to default for October 2003

# Concerns: Clusters, N.K.A. Org Layers & Delegation

- Numerous concerns raised by IMPAC II Coordinators, IMPAC II Tech Reps, eRA mgmt.
- Met with concerned parties
- Decisions:
  - Go ahead w/ proposed solution
  - Change name to "Organizational Layers and Delegation"
  - Stress that using Org Layers & Delegation is optional
  - Develop a UI for Org Layers & Delegation
  - An IC/OPDIV can permit any user privileges to manage Org Layers & Delegation
  - Present as an eRA-wide generic solution to Project Team

#### Concerns: PCC

- Missed PCC search requirement for July 2003
- PCC search parameters will only filter within a PD's portfolio

# Concerns: Subprojects

- Only 2 statuses
- Remove filter in a future release?

### Concerns: Helpdesk Calls

- Majority of calls (~95%): "I'm missing grants in my portfolio"
  - Reasons for missing grants:
    - Assigned to another PO
      - Training: use PGM search & Snapshot to find assignment
    - Assigned to the next FY
      - Training: use filters on each page, or search to find FY
    - Withdrawn
      - Training: look in Other/Withdrawn page
    - Extension system not in sync with eRA/IMPAC II

### **PGM Training**

- Request made for lead user(s) from each IC
- Train lead user(s) prior to August 01
- Lead user(s) will organize and invite eRA to train at individual ICs/buildings
- Training led by Amy Burns, with support from PGM Advocates and Analysts

# Demo Test Version of July 2003 Release

- Still contains bugs
- Production date: August 01, 2003

#### Oct 2003 Release Features

- New J2EE PGM Approvals page
- Post Award pg changed to Active Grants
- Read access to any Program Official's portfolio at NIH
- Org Layers & Delegation
  - Supervisory Director access to view grants of all the PO's assigned to him/her, via My Portfolio
  - Program Assistant access to perform transactions (except approvals), via My Portfolio
  - Peer Program Official access to perform transactions, on grants of all the PO's within his/her "organization layer"

# Oct 03 Prototype UI

October 2003 release Menu structure

#### Winter 04 Release Features

- Add own bookmarks to Pre-Submission
- Program Analysis Tools
  - Select, save journals for searching; research PI's
  - Use tools such as vivisimo.com
- Custom (user-defined) portfolios
- DEA/Council functions?
- MS Outlook Calendar integration
  - Use NCI as an example

## PGM Requirements Gathering

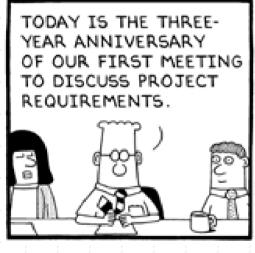

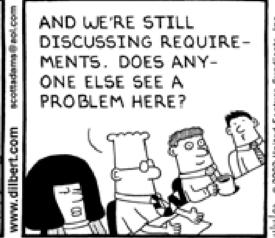

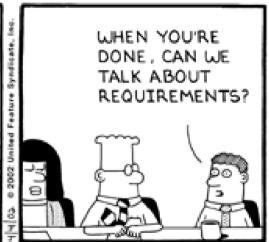